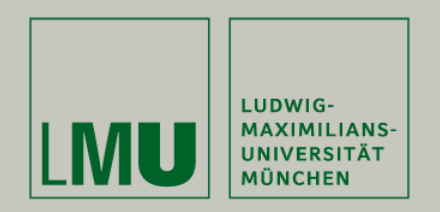

LFE Medieninformatik • Felix Lauber

## Zoom & Pan with Head Gestures

Project Thesis Supervisor: Bettina Conradi Responsible Professor: Prof. Dr. Andreas Butz In Cooperation with Siemens CT Responsible supervisor at Siemens: Dr. Roman Vilimek

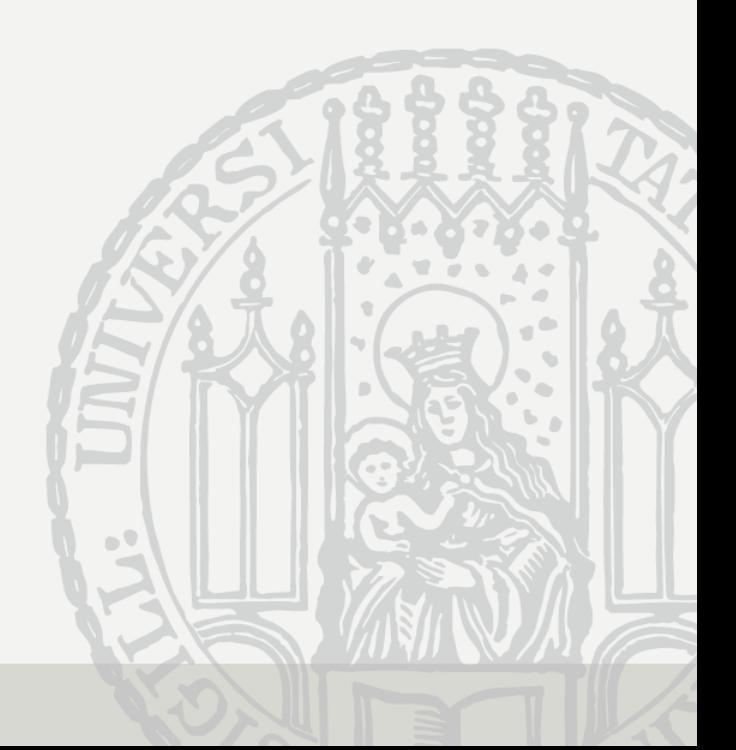

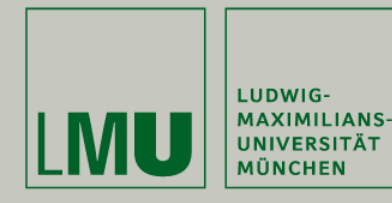

Project Thesis

"Zoom & Pan with Head Gestures"

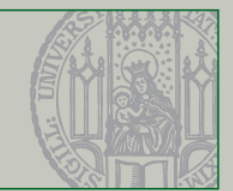

- 1. Application Scenario
- 2. Related Work
- 3. Zooming & Panning
- 4. Visual Feedback
- 5. Working Packages
- 6. Evaluation
- 7. Future Work

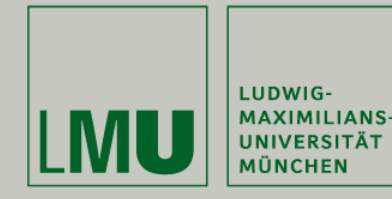

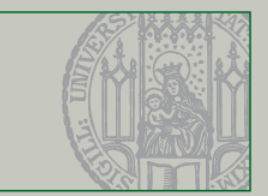

### ApplicationScenario

-picture removed-<br>
-picture removed-<br>  $\qquad \qquad -$ picture removed-

Idea: Physician can control display system without the need of using his hands

Head Tracking as an interesting approach (disadvantages of other contact free interaction technologies in this field of application)

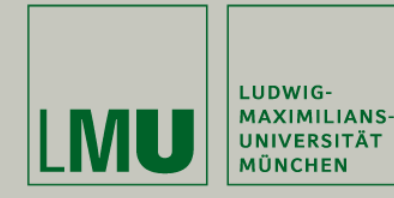

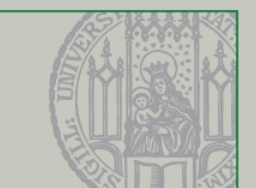

User Interface consists of several **Segments** 

Most important interaction: manipulation of the image representation in the image area

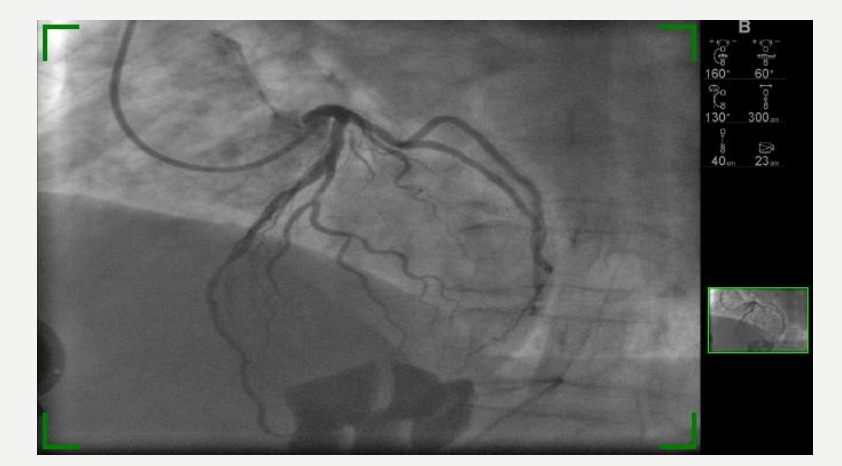

Interaction possibilities realized by head tracking technology:

- Selection of one segment
- Zooming operations
- Panning operations

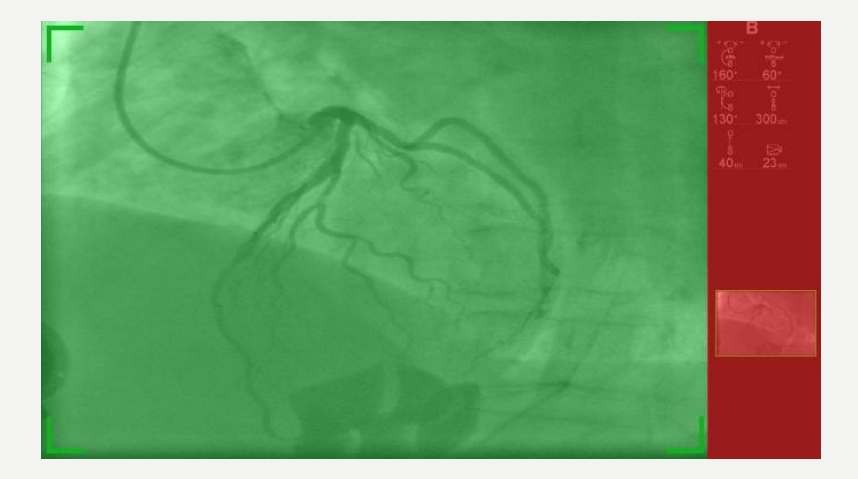

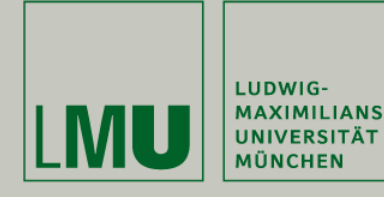

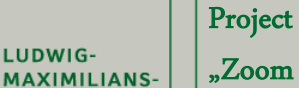

Project Thesis

"Zoom & Pan with Head Gestures"

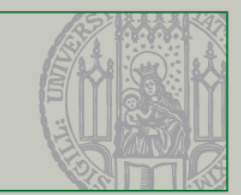

Idea: natural head movements to allow comfortable interaction

Segment selection – looking at the segment of interest

Zoom – leaning forward/backwards

Zoom-in area

Hold area

Zoom-out area

Pan – gesture to perform mode switch

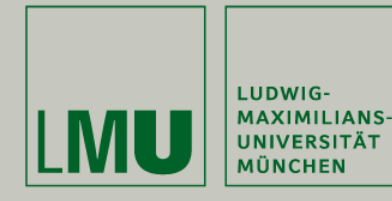

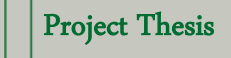

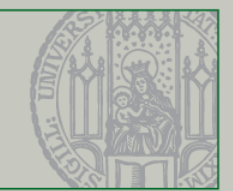

- 1. Application Scenario
- 2. Related Work
- 3. Zooming & Panning
- 4. Visual Feedback
- 5. Working Packages
- 6. Evaluation
- 7. Future Work

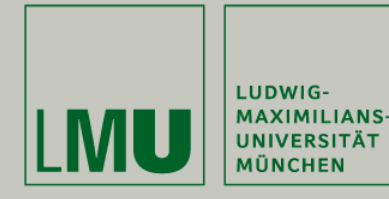

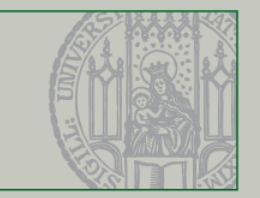

# **Combining Head Tracking and Mouse Input for a GUI on Multiple Monitors (Ashdown et al.)**

Idea: HT to select Desktop, Mouse to interact with selected Desktop

Gain of speed as distance covered by Mouse is reduced

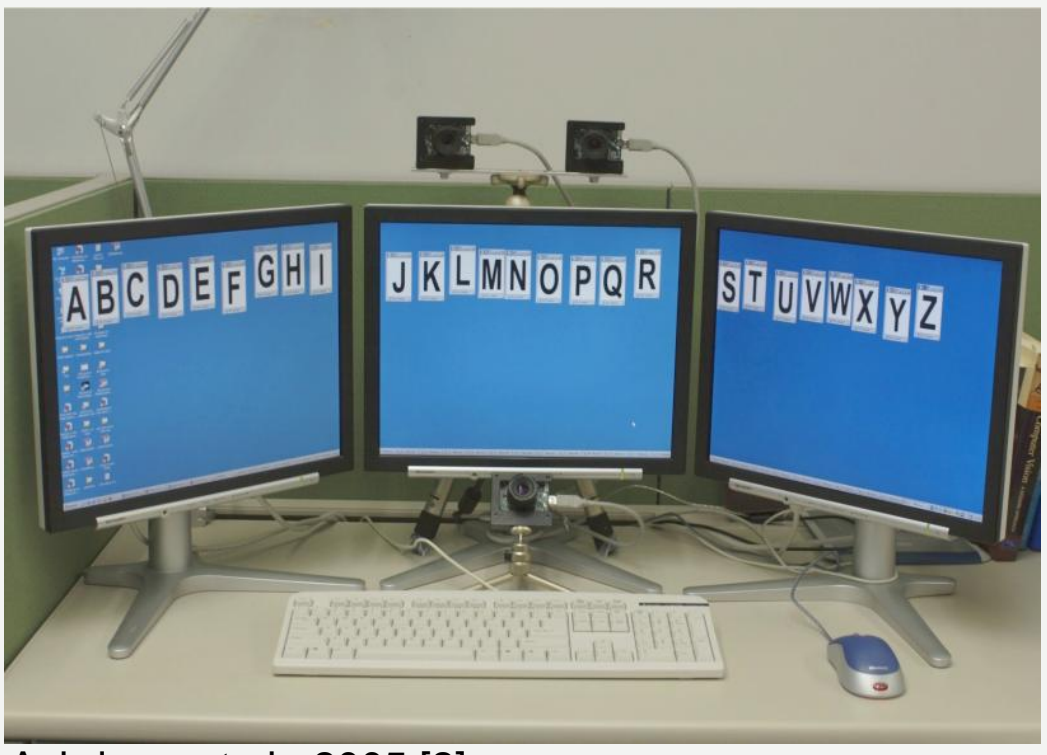

Ashdown et al., 2005 [2]

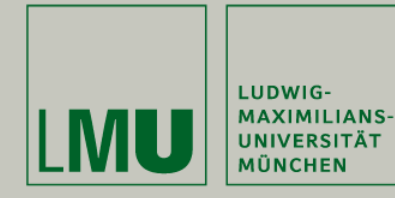

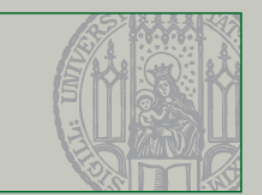

#### Lean & Zoom (Harrison et al.)

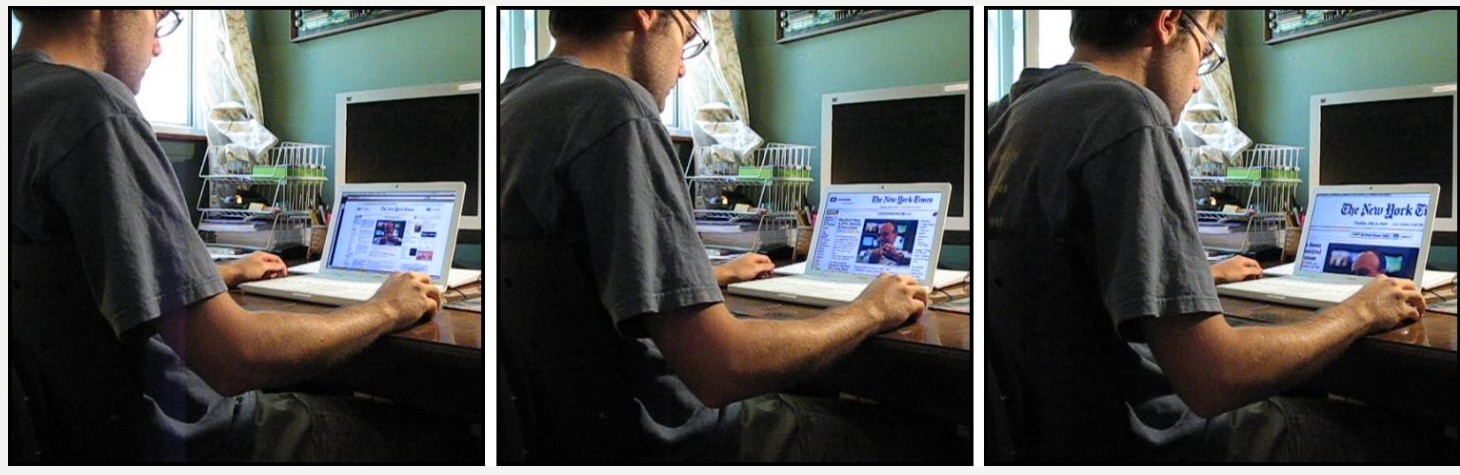

Harrison et al., 2008 [1]

Idea: On-screen content is magnified as a user leans closer to the screen.

Discrete Zoom – No Pan

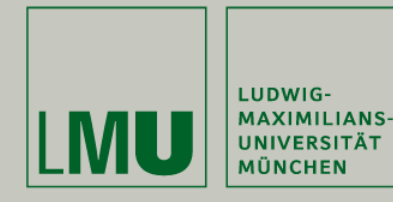

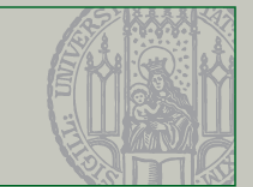

- 1. Application Scenario
- 2. Related Work
- 3. Zooming & Panning
- 4. Visual Feedback
- 5. Working Packages
- 6. Evaluation
- 7. Future Work

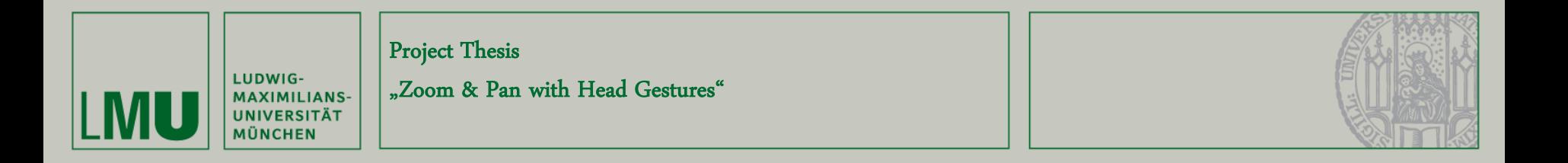

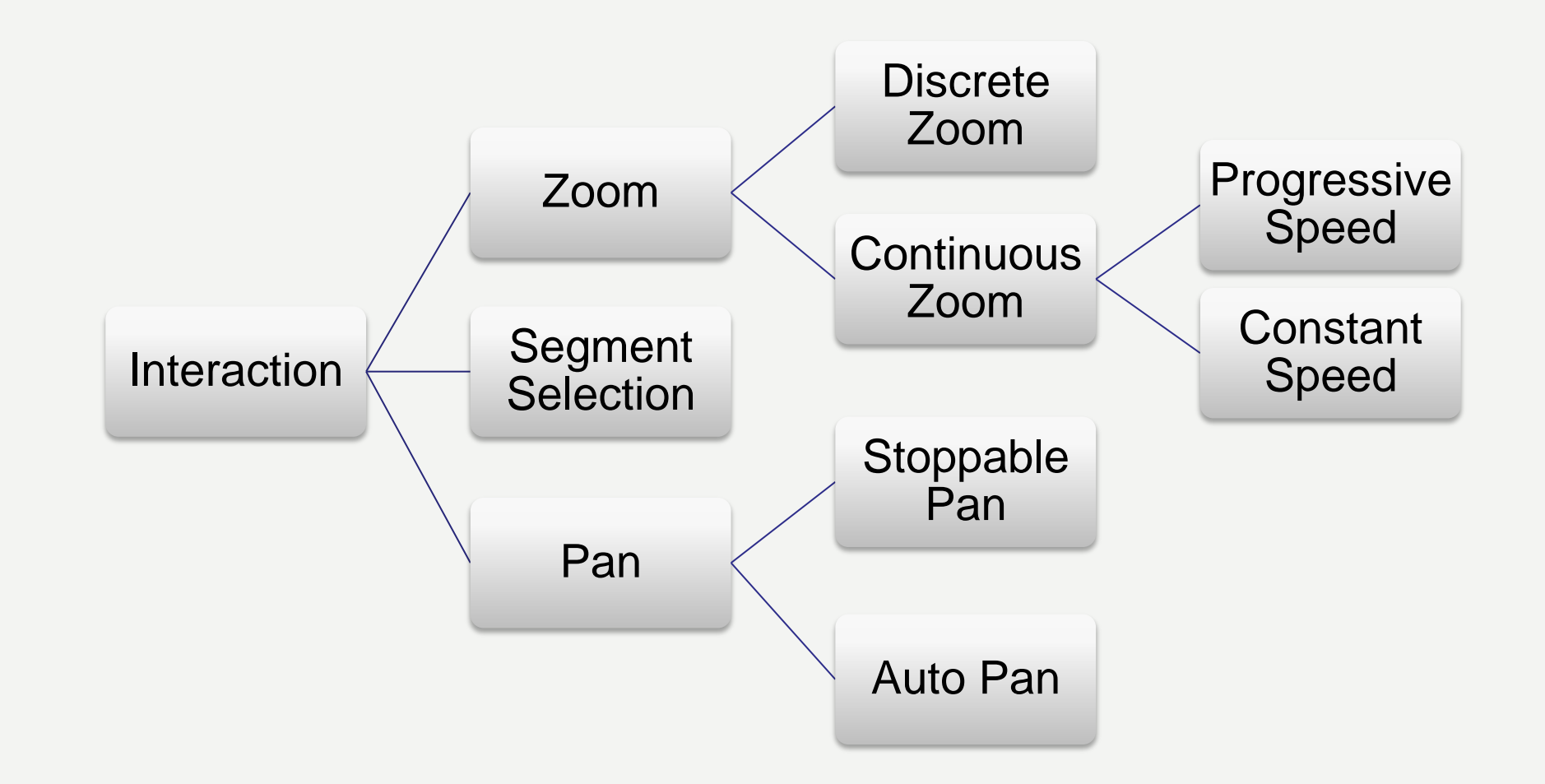

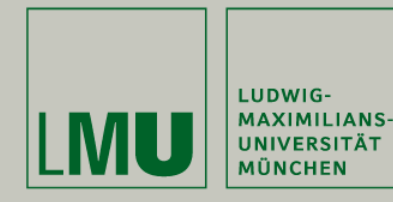

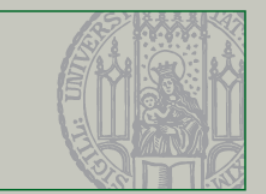

- 1. Application Scenario
- 2. Related Work
- 3. Zooming & Panning
- 4. Visual Feedback
- 5. Working Packages
- 6. Evaluation
- 7. Future Work

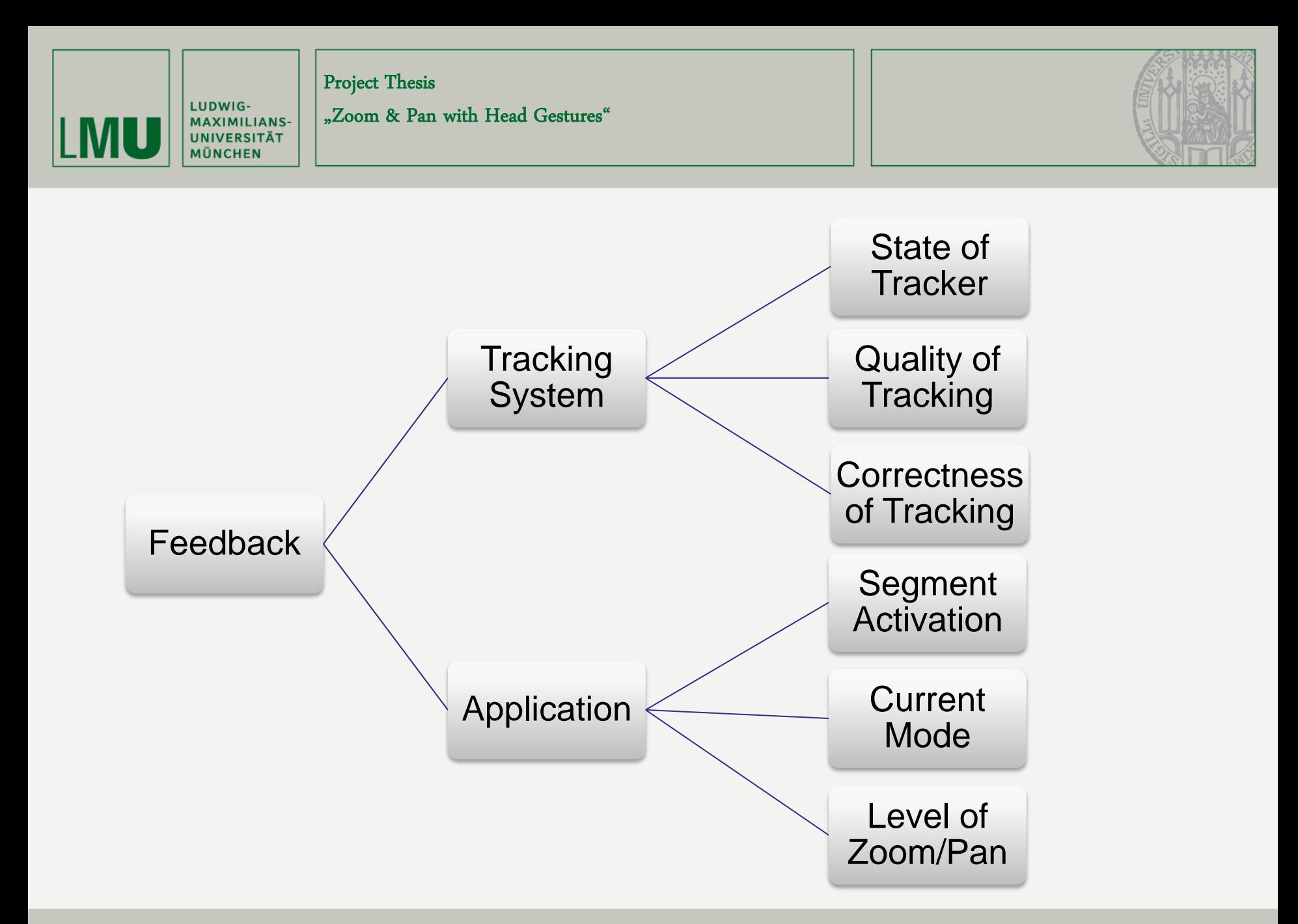

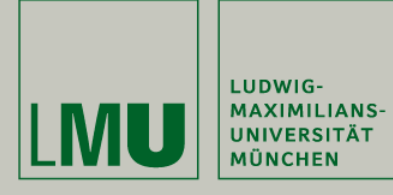

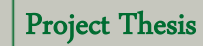

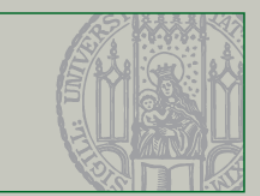

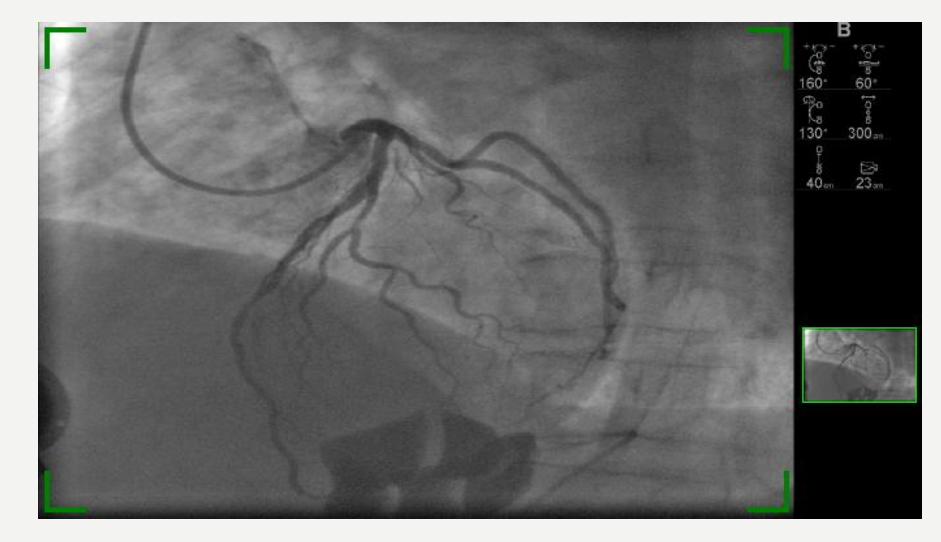

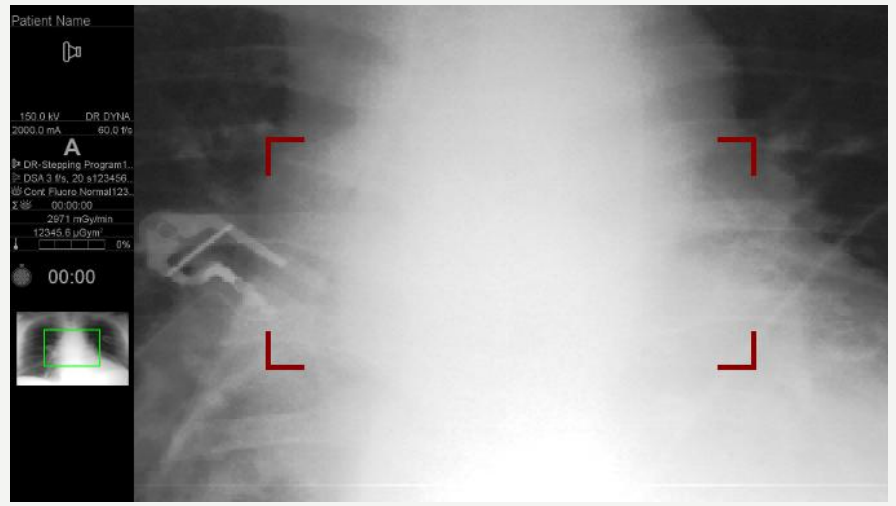

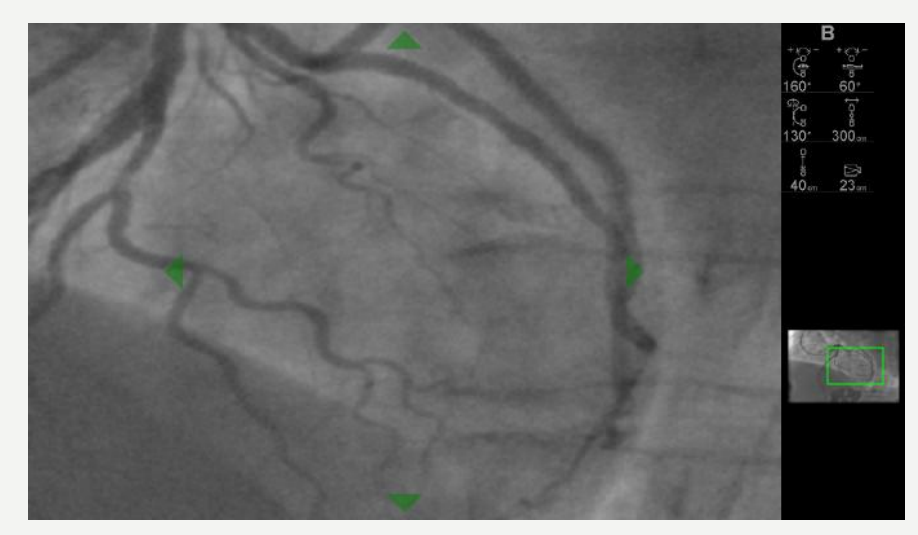

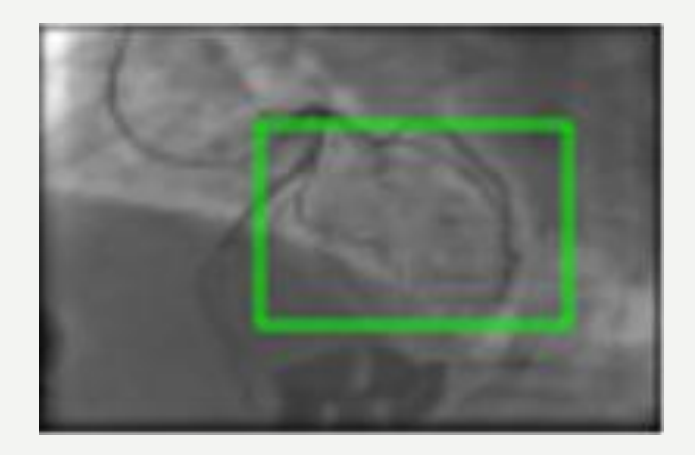

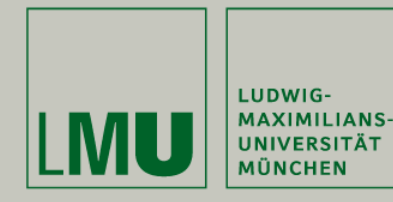

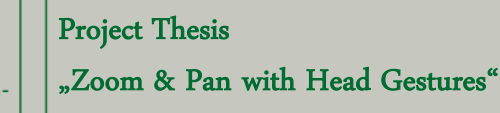

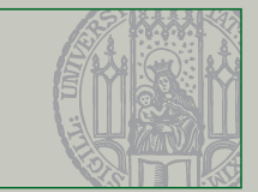

- 1. Application Scenario
- 2. Related Work
- 3. Zooming & Panning
- 4. Visual Feedback
- 5. Working Packages
- 6. Evaluation
- 7. Future Work

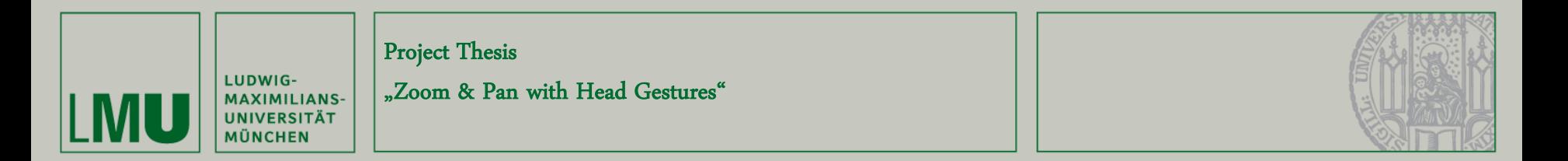

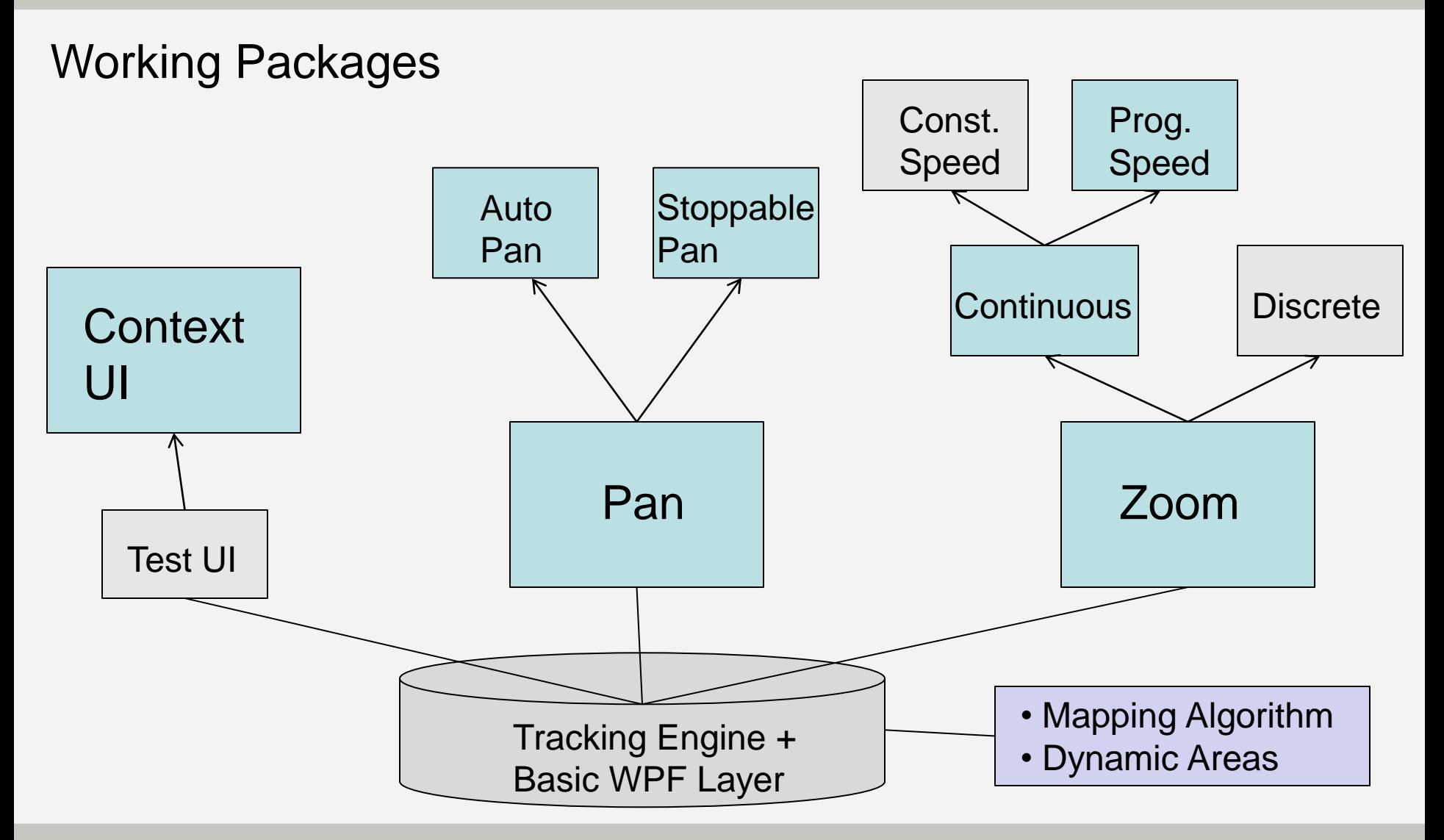

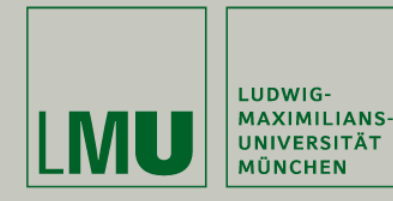

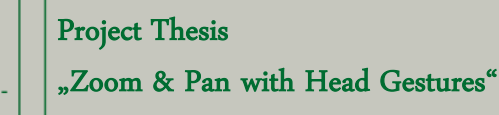

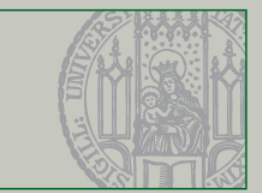

- 1. Application Scenario
- 2. Related Work
- 3. Zooming & Panning
- 4. Visual Feedback
- 5. Working Packages
- 6. Evaluation
- 7. Future Work

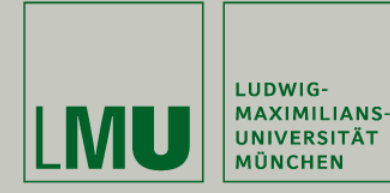

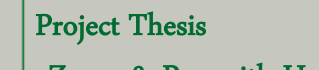

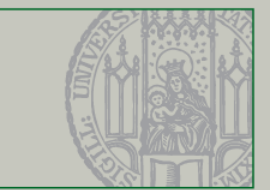

#### Study Design

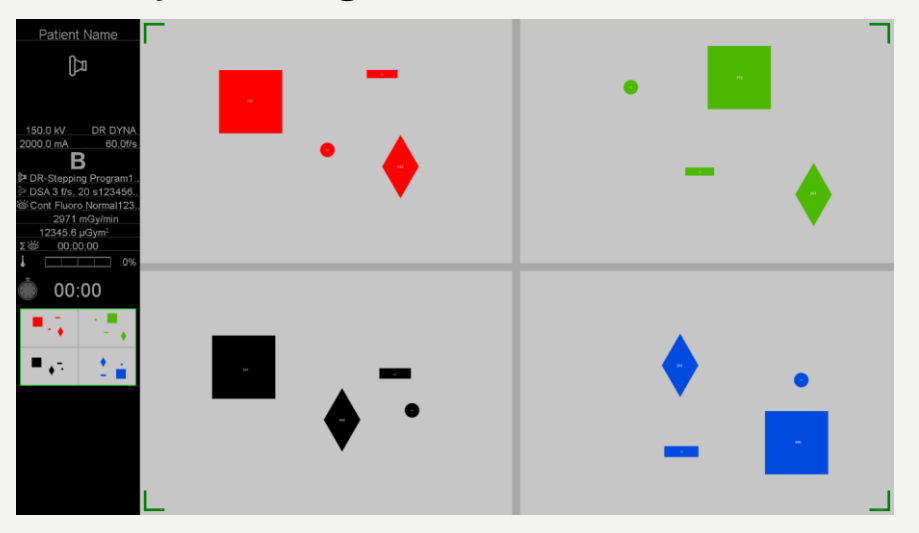

10 candidates, 5 male, 5 female; age 24 – 36

Task: read numbers in shapes

Exclusion of segment selection and Discrete Zoom

Two runs per version, alternating order, questionaries

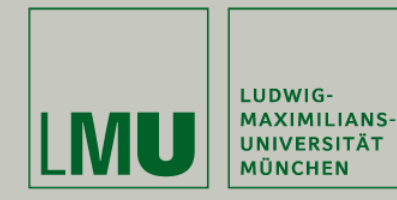

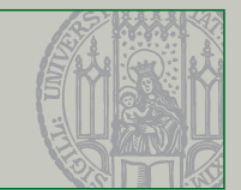

### User Interface Elements

- Meaningful and not distracting
- Intuitive

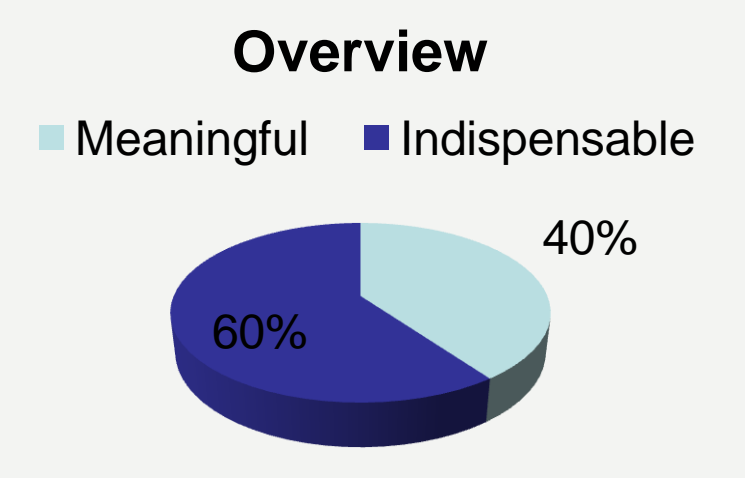

#### **Frame Control**

Recognized something Recognized perfectly

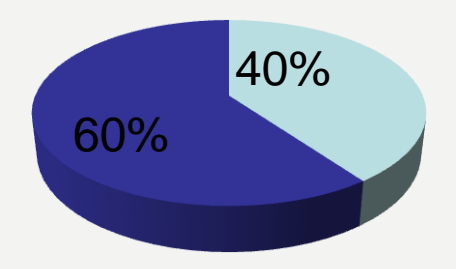

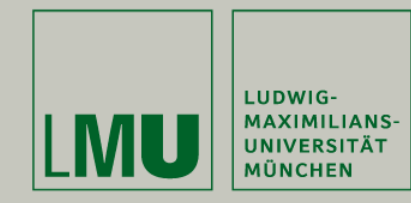

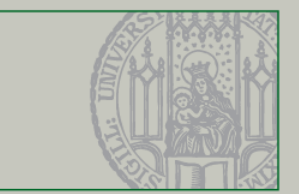

### Gesture for Mode Change

- High acceptance for our gesture
- Little amount of errors

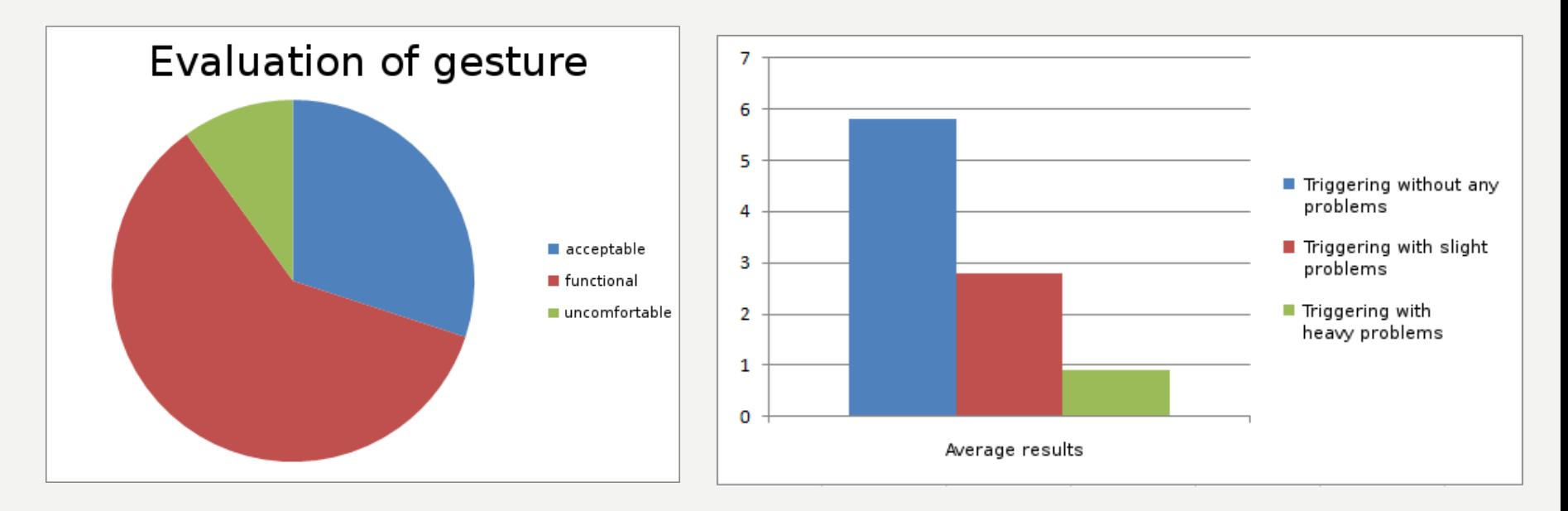

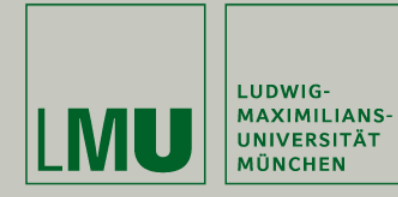

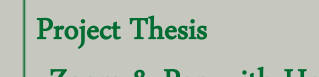

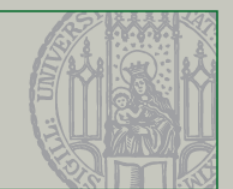

## Zooming

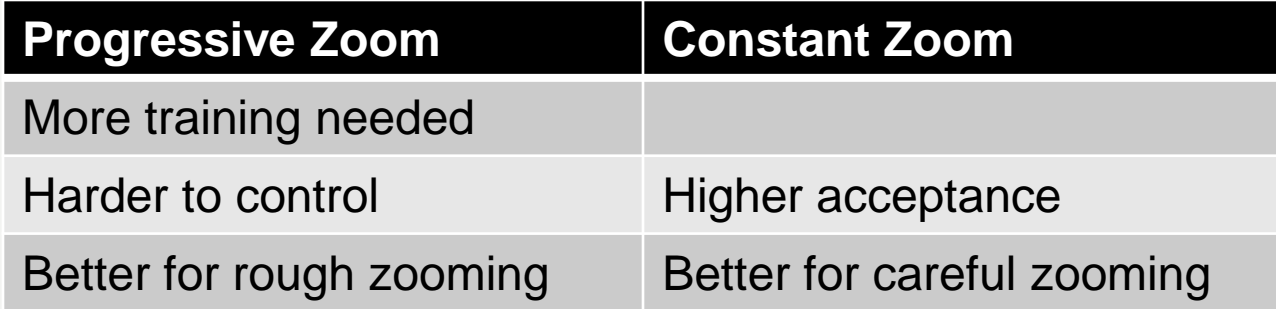

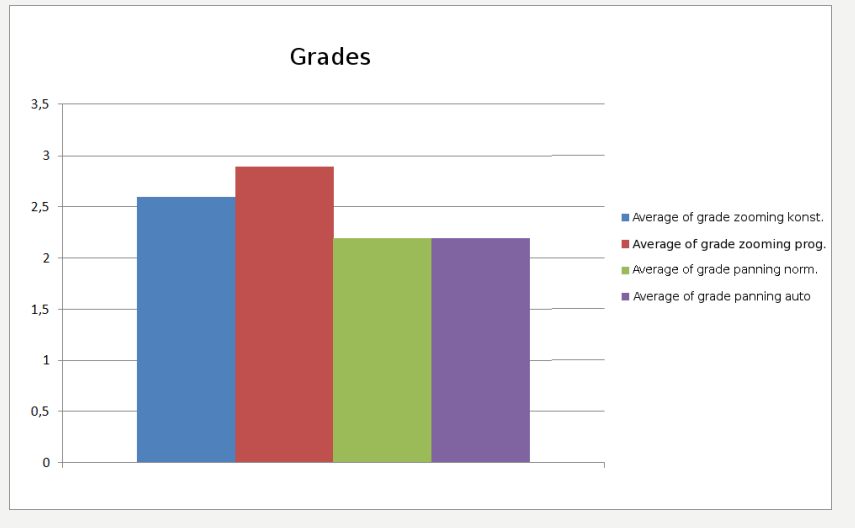

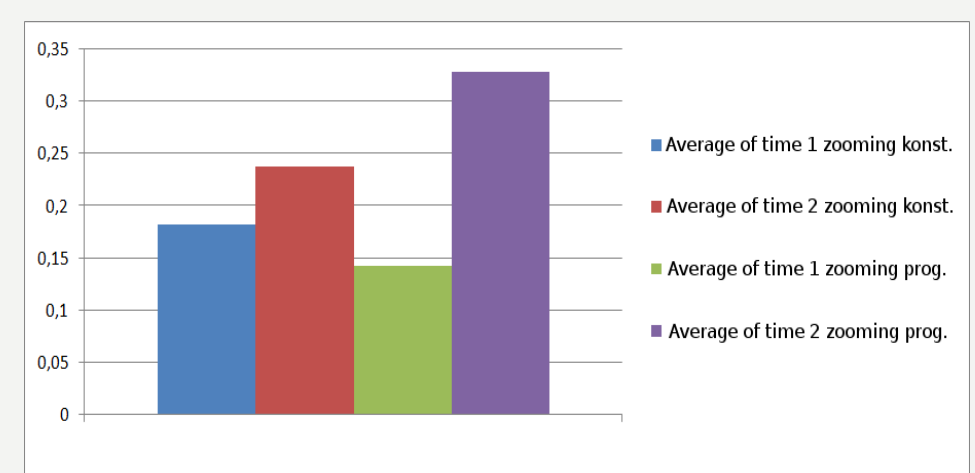

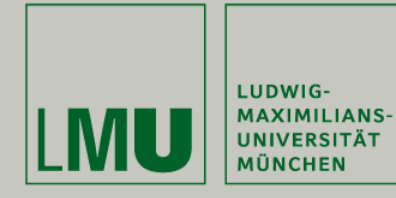

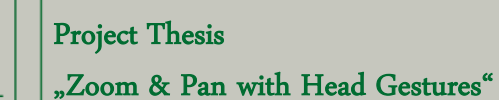

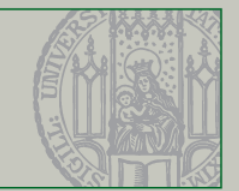

## Panning

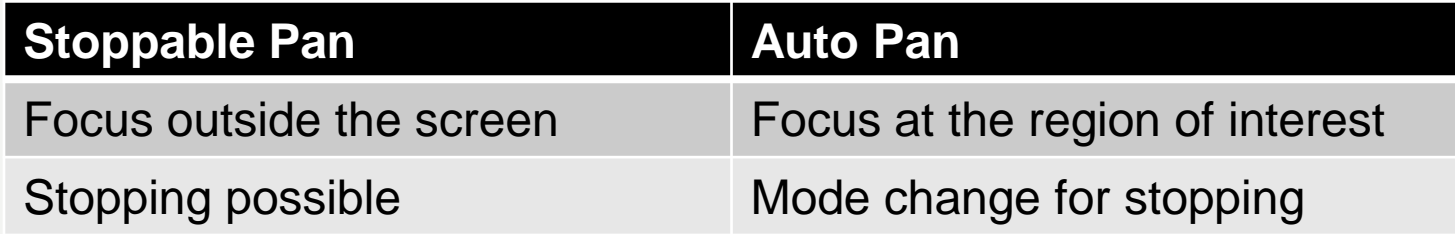

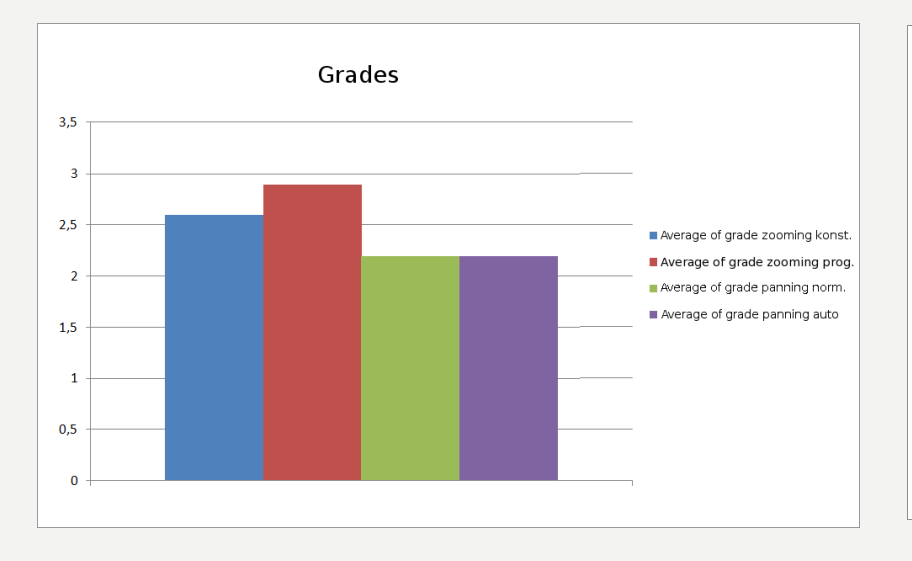

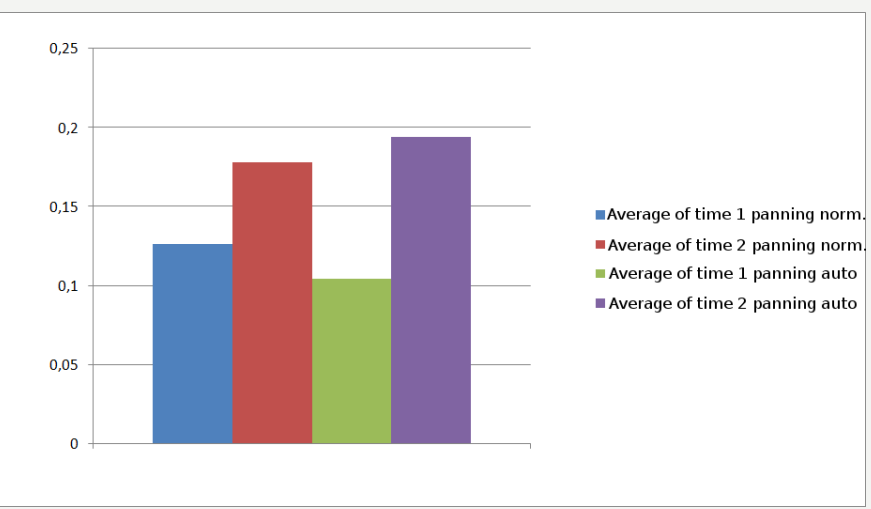

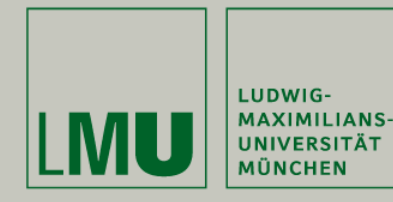

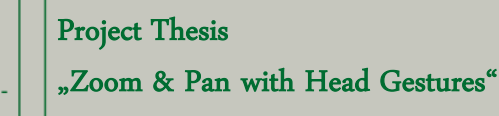

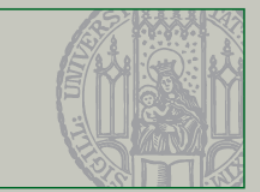

- 1. Application Scenario
- 2. Related Work
- 3. Zooming & Panning
- 4. Visual Feedback
- 5. Working Packages
- 6. Evaluation
- 7. Future Work

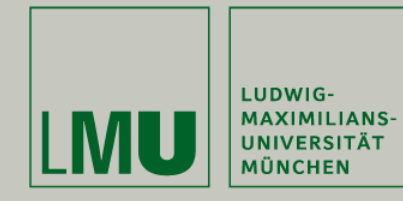

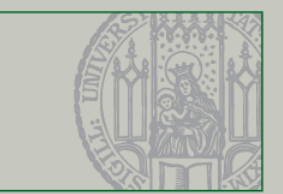

## Future Work

- Improvement of Tracking Engine
- Research in field of human behavior and ergonomy
- Auto Panning mode which is stoppable
- Diagonal Scrolling
- Dynamic zooming center
- Alternative concept for zooming corrections

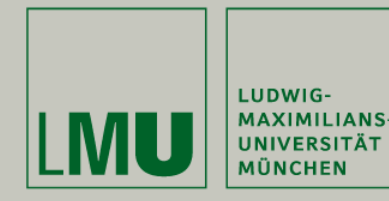

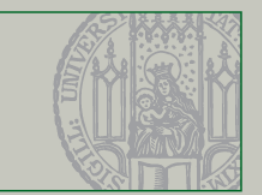

#### References

[1] C. Harrison and A. K. Dey. Lean and zoom: proximity-aware user interface and content magnification. In CHI '08: Proceeding of the twenty-sixth annual SIGCHI conference on Human factors in computing systems, pages 507–510, New York, NY, USA, 2008. ACM.

[2] M. Ashdown, K. Oka, and Y. Sato. Combining head tracking and mouse input for a guion multiple monitors. In CHI '05: CHI '05 extended abstracts on Human factors in computing systems, pages 1188–1191, New York, NY, USA, 2005. ACM.